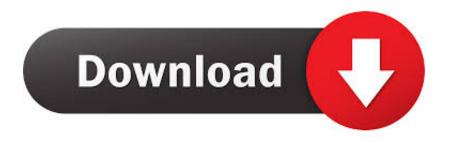

Apple Mac Pro Touch

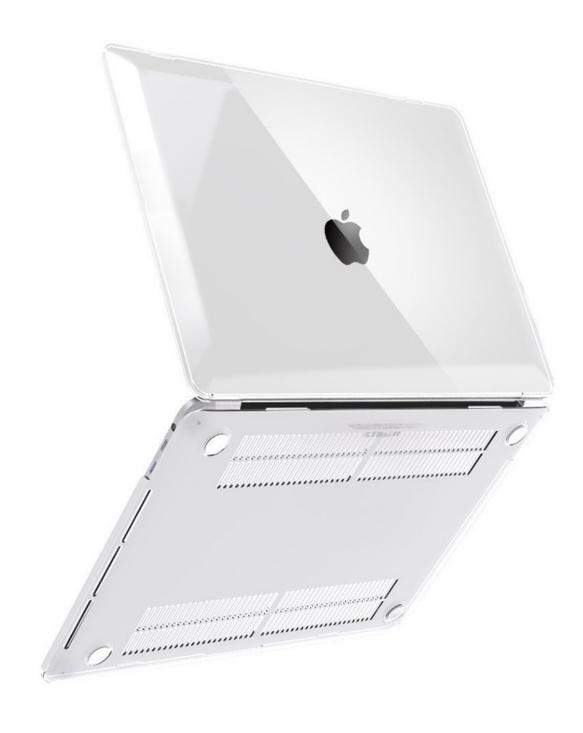

Apple Mac Pro Touch

# Download

After setting up Touch ID, as long as you're logged in, you can use your fingerprint instead of typing when you're asked for your password.. Get startedLift the lid of your MacBook Pro or MacBook Air to turn it on, or press Touch ID.

- 1. apple touch
- 2. apple touch screen laptop
- 3. apple touchpad

Add up to three fingerprints

### apple touch

apple touch, apple touch icon, apple touch bar, apple touch watch price in pakistan, apple touch watch, apple touch pen, apple touch laptop price in pakistan, apple touch screen laptop, apple touch laptop, apple touch watch price, apple touchpad, apple touch id, apple touchwood, apple touch id not working, apple touch bar review Ableton Push 2 Showing Screen Traktor Mac

Every time you start up, restart, or log out, you need to type your password to log in to your user account.. Tips for adding fingerprints:Place your finger on the Touch ID button — but don't press.. AppleCare+ for Mac Every Mac comes with a one-year limited warranty and up to 90 days of complimentary technical support.. Retina Display A big, beautiful workspace For doing big, beautiful work Boundaries are meant to. Final Fantasy V Cracked Ipa

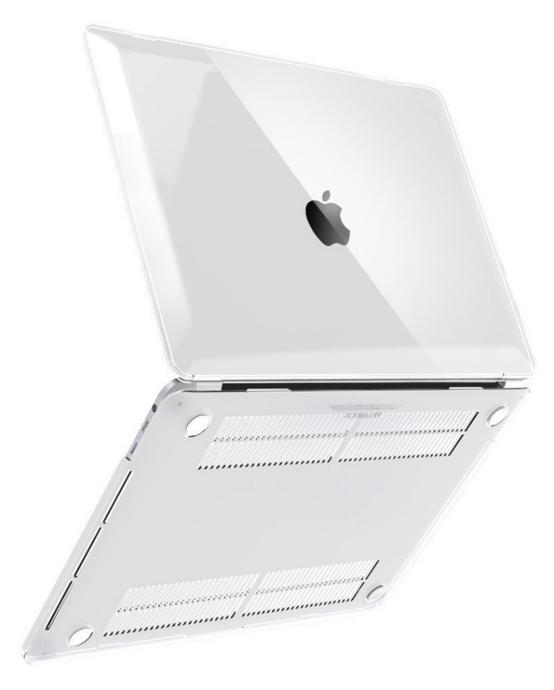

nac ???? ??? ???? ????

# apple touch screen laptop

### Adobe Cs5 Free Full Version Mac

MacBook Pro with Touch BarOn MacBook Pro models with Touch Bar, the Touch ID button is on the right side of the Touch Bar at the top of the keyboard.. With Touch ID, you can also use your fingerprint to make purchases from the App Store, Apple Books Store, and iTunes Store, as well as many of your favorite websites using Apple Pay.. AppleCare+ for Mac extends your coverage to three years from your AppleCare+ purchase date and adds up to two incidents of accidental damage coverage, each subject to a service fee of \$99 for screen damage or external enclosure damage, or \$299 for other damage, plus.. Hold it there until you're asked to lift your finger Lift and rest your finger slowly, making small adjustments to the position of your finger each time.. Choose Apple menu  $\boxed{2}$  > System Preferences Click Touch ID Click the plus sign to add a fingerprint, type your user account password when prompted, then follow the onscreen instructions. Free Garhwali Mp3 Songs Narender Singh Negi

## apple touchpad

Fouradi 1 Ding For Mac

Use the checkboxes to select the Touch ID features that you want to use on your Mac.. MacBook Pro — our most powerful notebooks featuring fast processors, incredible graphics, Touch Bar, and a spectacular Retina display.. 13- and 16-inch MacBook Pro models with Touch Bar introduced in late 2019 or later 13- and 15-inch MacBook Pro models with Touch Bar introduced in 2016 through 2019MacBook AirOn MacBook Air models introduced in 2018 and later, the Touch ID button is on the right side of the function keys.. MacBook Air (2020)How to set up Touch IDMake sure that your finger is clean and dry. 34bbb28f04 Microsoft Excel Download Free Full Version For Mac

34bbb28f04

Mp4 Player Für Mac Os X